**Freescale Semiconductor** 

# **KINETIS SDK I2C MASTER DRIVER FRDMK64 – EEPROM TEST**

**By: Abigail Inzunza / Jorge Gonzalez** 

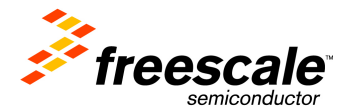

# **KSDK I2C MASTER DRIVER FRDMK64 – EEPROM TEST**

#### **About this document**

 The Kinetis Software Development Kit (KSDK) allows the users of Kinetis devices to simplify the development of different projects involving its different peripherals, such as the Inter-Integrated Circuit (I2C) module.

 A basic I2C driver example to communicate a FRDMK-64F with an I2C EEPROM, developed using SDK, will be explained on this document.

#### **The driver**

The Kinetis Software Development Kit includes an I2C driver to simplify the access to the I2C module of Kinetis devices. This simple driver allows establishing master – slave communications according to the I2C protocol.

#### **The sample application**

 For testing the driver, an application was implemented to connect a FRDM-K64F with a 24LC256 EEPROM memory. The different functions used for testing the communication were: Write Byte, Read Byte, Write Block and Read Block.

**\*NOTE:** Before testing the example project it is necessary to have the KSDK library installed. This sample application was developed and tested with KSDK v1.0.0. It can be downloaded from www.freescale.com/ksdk. Once installed, the FRDM-K64F KSDK platform library has to be compiled. Only then it is possible to have a successful compilation of the example project.

- The connections to test this application are showed in the next figure:

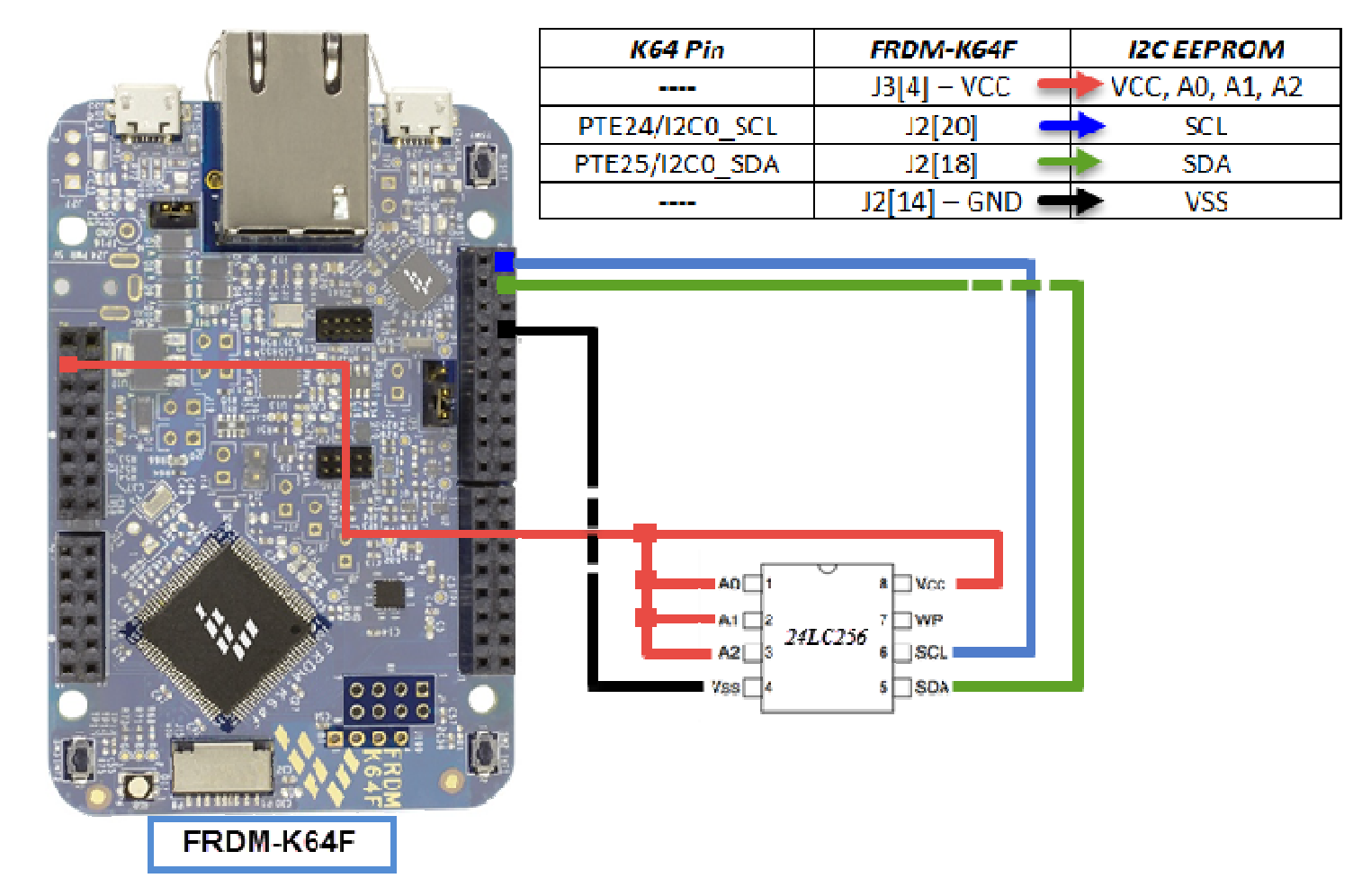

## **Connections between FRDMConnections FRDM-K64F and 24LC256 EEPROM**

#### **The slave's data**

A variable of type i2c device t must be created. i2c device t is a structure defined on the fsl i2c master driver.h file, which can be found on C:\Freescale\KSDK\_1.0.0\platform\drivers\i2c\i2c\_master. Such variable defines the necessary information to establish communication with the slave; this information corresponds to the slave's address and the baud rate (kbps) of the slave device.

Example

```
i2c_device_t eeprom = // Slave EEPROM settings{  .address = EEPROM_ADDRESS,  .baudRate_kbps = BAUDRATE };
```
**I2C Master Driver APIs** 

I2C\_DRV\_MasterSendDataBlocking - This API is used in the implementation of Write functions.

```
i2c_status_t I2C_DRV_MasterSendDataBlocking(uint32_t instance, // I2C peripheral instance number.
                                   const i2c_device_t * device, // Pointer to I2C slave information.
                                  uint8 t * cmdBuffer, // Pointer to the commands to be transferred.
                                   uint32_t cmdSize, \sqrt{2} // Length in bytes of the commands to be transferred.
                                  uint8 t * txBuff, // Pointer to the data to be sent.
                                   uint32_t txSize, \sqrt{2} // Length in bytes of the data to be sent.
                                  uint32 t timeout ms); // Timeout for the transfer (ms)
```
I2C\_DRV\_MasterReceiveDataBlocking - This API is used in the implementation of Read functions.

```
KSDK I2C MASTER DRIVER FRDMK64 – EEPROM TESTi2c_status_t I2C_DRV_MasterReceiveDataBlocking(uint32_t instance, // I2C peripheral instance number
                                     const i2c_device_t * device, // Pointer to I2C slave information.
                                    uint8 t * cmdBuffer, // Pointer to the commands to be transferred.
                                     uint32_t cmdSize, // Length in bytes of the commands to be transferred
                                    uint8 t * rxBuff, // Pointer to the data to be received.
                                     uint32_t rxSize, // Length in bytes of the data to be received.
                                    uint32 t timeout ms); // Timeout for the transfer (ms)
```
#### **Implemented functions**

This section provides a brief description of the functions implemented to communicate with the I2C EEPROM memory:

- Write Byte
- Read Byte
- Write Block
- Read Block

## **Function "Write Byte"**

void vfnWriteByte (uint16\_t addressToWByte, uint8\_t dataToWrite)

### **Parameters**

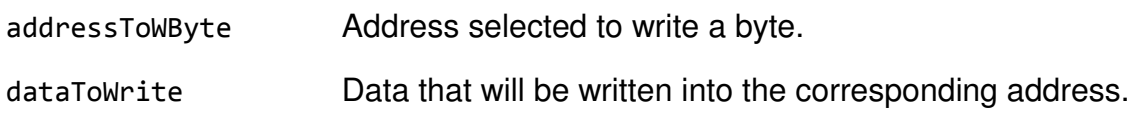

## **Function "Read Byte"**

uint8\_t bfnReadByte (uint16\_t addressToRByte)

**Parameters** 

addressToRByteAddress selected to read a byte.

#### **Returns**

This function returns a variable of type uint8\_t containing the received data.

## **Function "Write Block"**

void vfnWriteBlock (uint16\_t addressToWBlock, uint8\_t \*dataToWriteBlock, uint16\_t blockToWLength)

#### **Parameters**

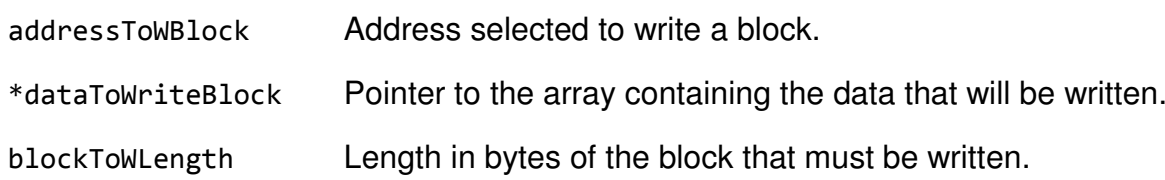

## **Function "Read Block"**

void vfnReadBlock (uint16\_t addressToRBlock, uint8\_t \*receivedData, uint16\_t blockToRLength)

#### **Parameters**

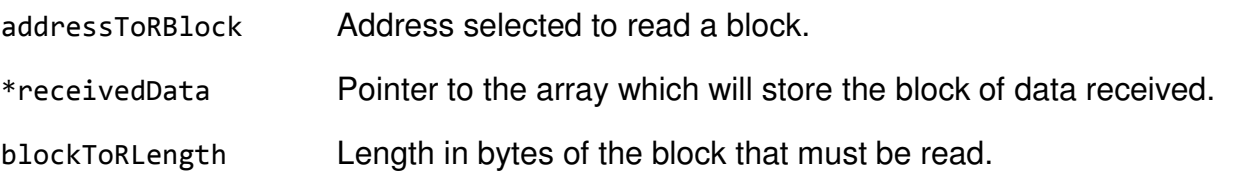

## **Testing the functions**

Function vfnWriteByte

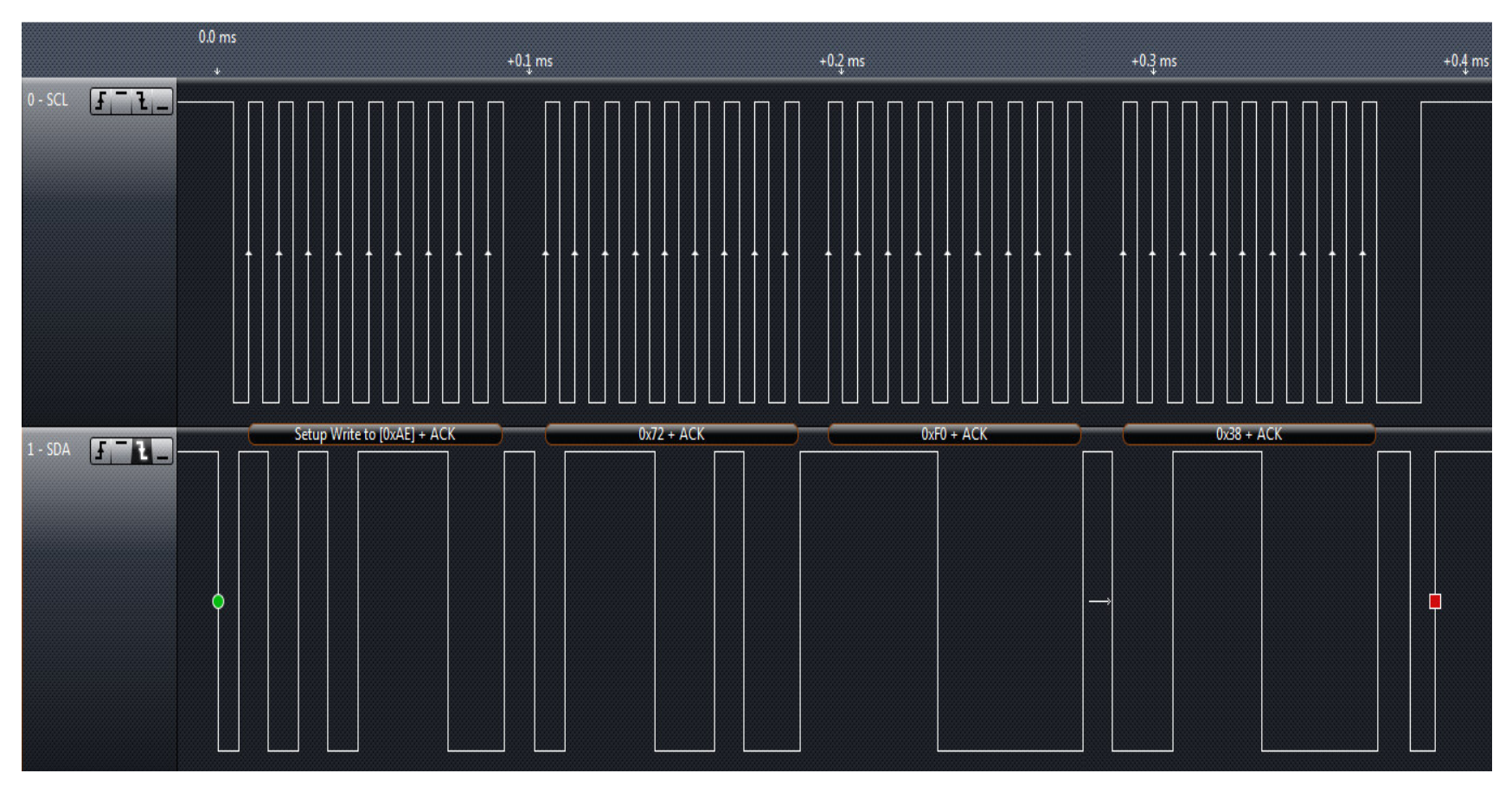

## **Writing an 0x38 to the EEPROM memory address 0x72F0**

The first sent frame corresponds to the EEPROM slave address concatenated with the R/W bit low (0xAE). The next two frames correspond to the EEPROM memory address to write (0x72F0). The last one is the corresponding data to be written (0x38).

# Function bfnReadByte

![](_page_7_Figure_1.jpeg)

# **Reading the 0x38 stored at the EEPROM memory address 0x72F0**

In this case, a Write command is first sent with R/W bit low (0xAE). Next are the two bytes corresponding to the EEPROM memory address to read (0x72F0). A Repeated Start is issued and then a Read command (0xAF) in order to receive the 0x38 byte stored at EEPROM memory address 0x72F0.

## Function vfnWriteBlock

![](_page_8_Figure_1.jpeg)

**Writing a block of 4 bytes (0x41, 0x68, 0x34 and 0x27) to the EEPROM memory address 0x3056** 

## Function vfnReadBlock

![](_page_9_Figure_1.jpeg)

**Reading a block of three bytes (0x41, 0x68 and 0x34) stored at the EEPROM memory address 0x3056**